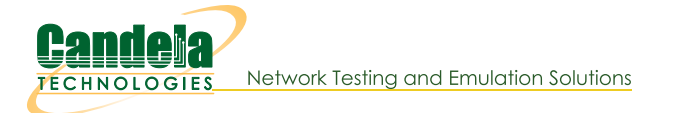

## **CI/CD Automated WiFi Testing with LANforge**

This system is useful for CI/CD and other Automated testing, as well as personal test beds. It is designed to be fully functional as a remote access test system. This test bed includes an RF chamber, powerful 6-radio + 10G LANforge WiFi test system, remote power switch, usb camera, and optional external control system for orchestrating tests across multiple systems.

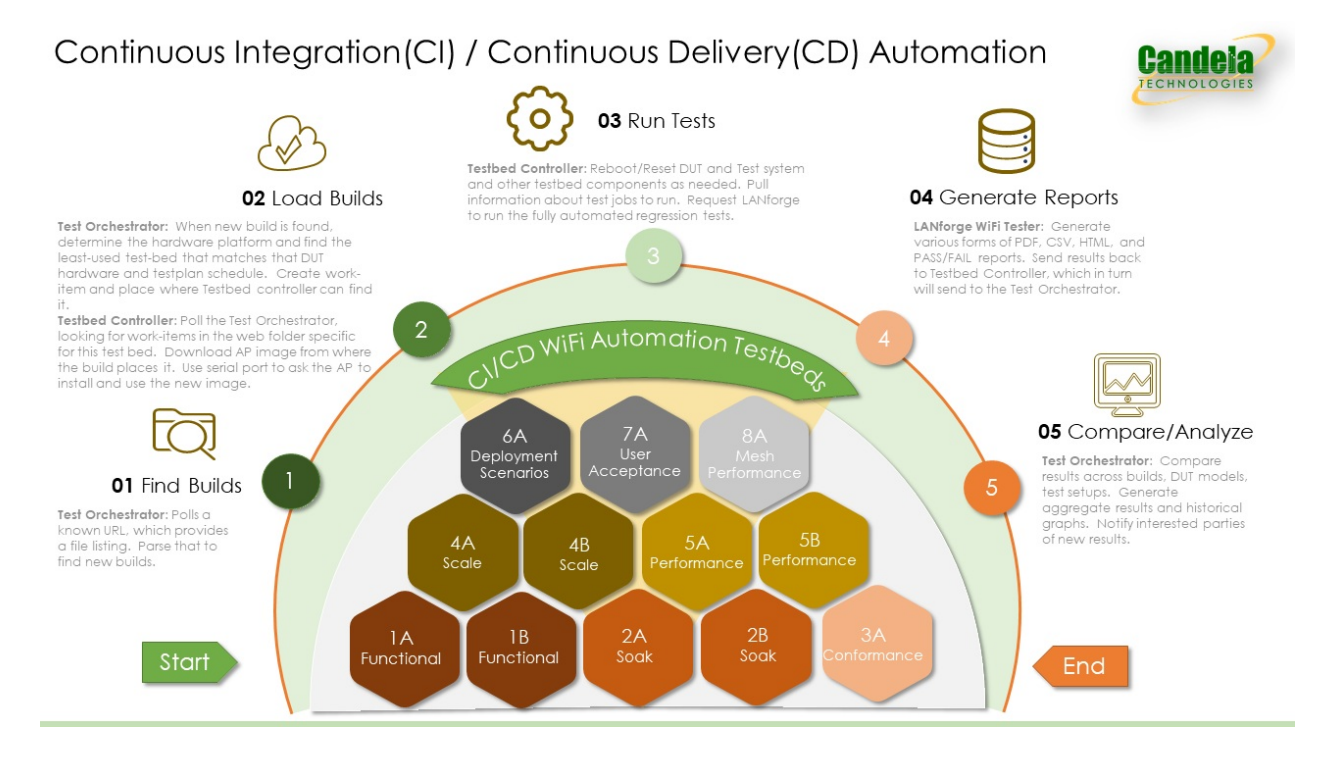

See an example historical report auto-generated by Candela's LANforge CI/CD test suite.

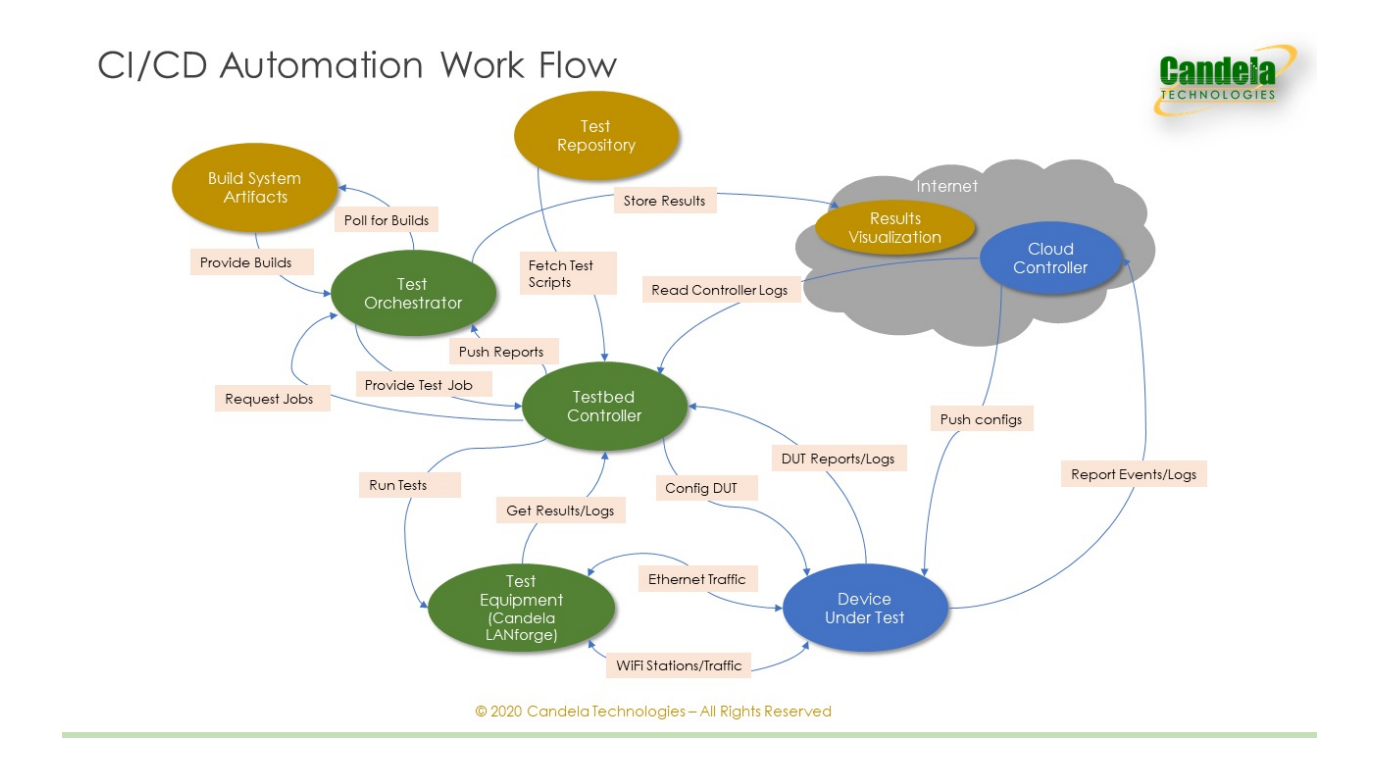

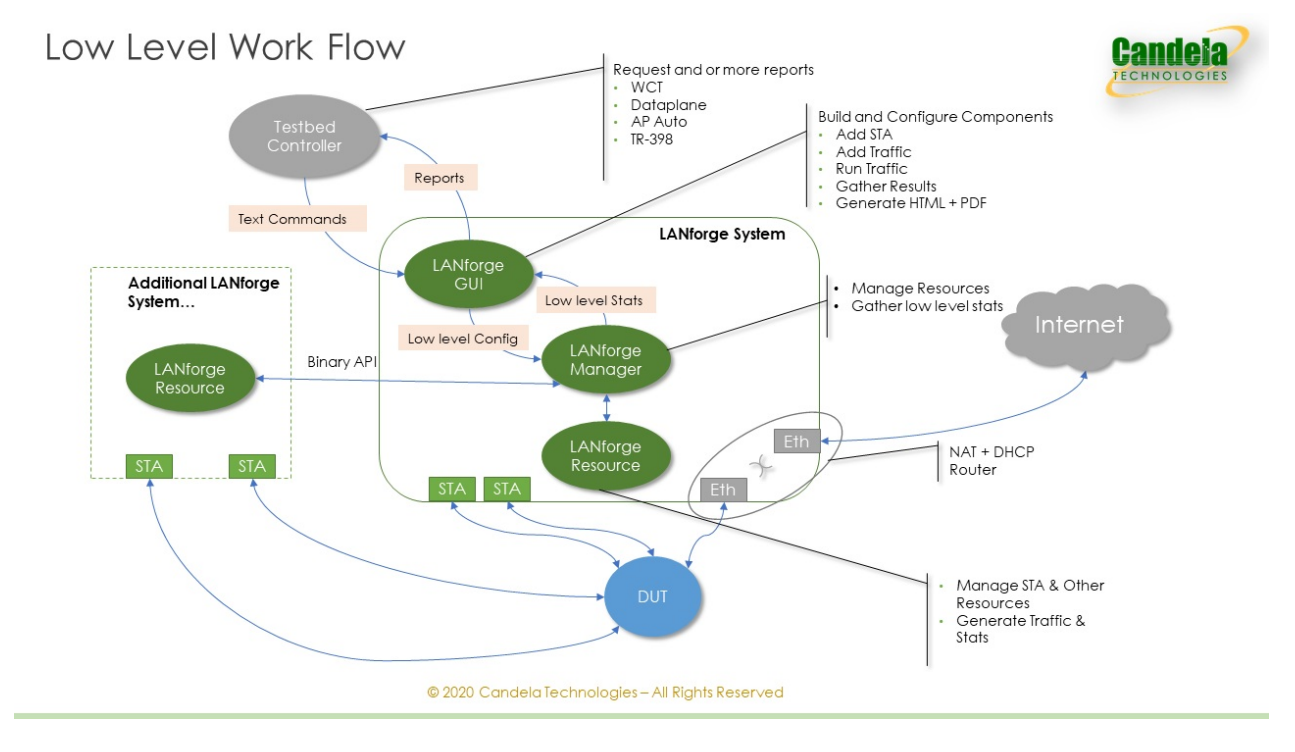

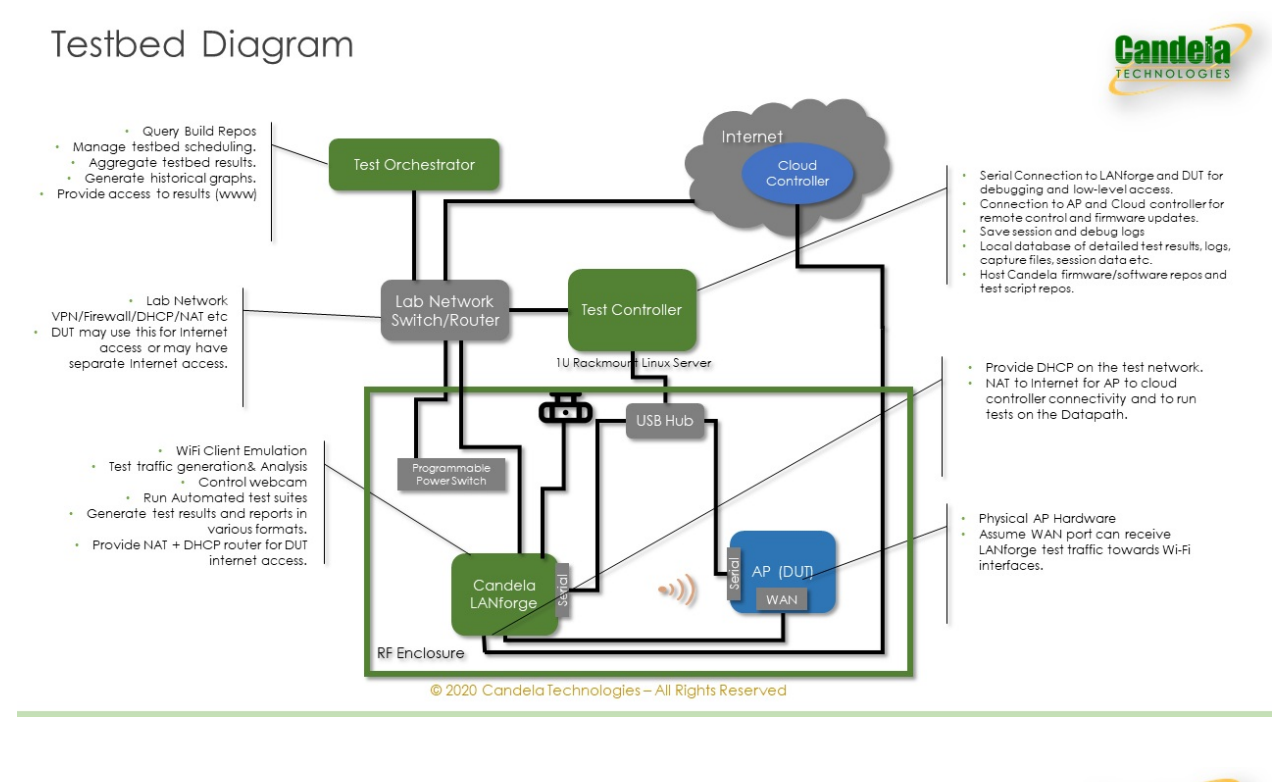

# **Testbed Images**

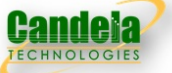

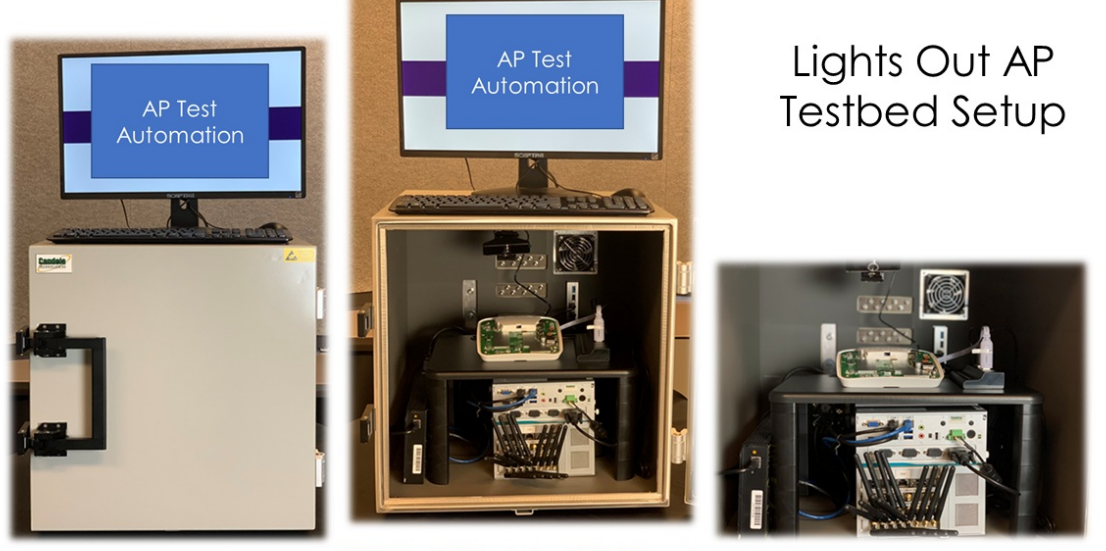

@ 2020 Candela Technologies - All Rights Reserved

#### Detailed picture of test bed with 4/AC wave-2 radios and 4 AX radios.

#### Notes on test bed.

- LANforge test system acts as WiFi stations and upstream server for traffic generation.
- LANforge may act as NAT router for DUT: DUT connects to eth2 and gets DHCP, eth3 on LANforge performs NAT and connects to the upstream network (Internet).
- Serial console ports on DUT and LANforge are brought to outside control node. Or optionally, DUT serial console may connect to LANforge and then no external control node is needed.

#### Suggested tests.

- Dataplane: Throughput over different packet sizes, wifi modes, NSS and more.
- Capacity: Throughput over different numbers of WiFi stations.

· Stability: Throughput and stability over longer time, with UDP, TCP, HTTP, VOIP traffic mix and optional station reconnects while under load.

## **Includes these Building Blocks**

- Hardware
	- o LANforge Multi station Emulation and Traffic Generation Hardware Suggested 6 wave-2 radios (3x 2.4GHz, 3x 5GHz NICs), 2 10gE ports. More affordable options available.
	- o CT820a-Medium RF Chamber.
	- · Remote access power switch.
	- o USB hub.
	- o LED light.
	- o USB camera.
	- o 20db fixed attenuator for each LANforge SMA port.
	- o Optional Controller system (1U rackmount server or similar).

#### • Software

- . Scripts to poll build tools to find new images (Test Orchestrator) and create historical reports from multiple test-bed runs.
- o Scripts to handle tests created by the Test Orchestrator (Test Bed Controller).
- LANforge WiFi software for test creation and execution, traffic generation and more. Supports automated as well as manual testing.

#### **Key Measurements**

- PASS/FAIL results table for many tests.
- Key Performance Indicator CSV data for many test cases. May be used to graph historical performance over different builds.
- Detailed per test measurements, pdf reports and graphs.

## **Approxmiate System Pricing**

- Mid-level system: \$40k
- High-end system: \$65k

Lead Times: Most LANforge systems can generally be shipped within a few weeks after receiving customer PO. RF chambers may need more lead time.

## **Assembly Instructions**

· Illustrated lights-out chamber setup guide

## **Quick-Start guide**

#### Internal chamber setup.

- 1. Configure remote power switch for DHCP and connect to inside power in the RF chamber. Use Ethernet cable to connect the power switch to the chamber wall connector 1. Record the IP address of the power switch.
- 2. Connect LANforge management Ethernet port to chamber wall connector 2.
- 3. Connect LANforge uplink Ethernet port (eth3 usually) to chamber wall connector 3.
- 4. Connect DUT serial port to USB hub.
- 5. Connect LANforge serial port to USB hub.
- 6. Connect USB hub cable to RF chamber wall connector.
- 7. Connect DUT WAN Ethernet port to LANforge port eth2. This specific configuration assumes that the DUT AP is NOT acting as a router or providing its own DHCP server.
- 8. Connect 20-db or similar fixed-attenuators to the SMA ports on the LANforge (or optionally, on DUT). This helps keep the RF signal from being too strong, considering the LANforge stations and DUT are just a few inches apart. Connect SMA antennas to the attenuators.
- 9. Plug in LED light, LANforge system, powered USB hub and DUT to the remote power switch.

#### External chamber setup.

- 1. Connect USB port to controller will connect to provide serial-console access to DUT and LANforge.
- 2. Connect RF Ethernet ports 1 and 2 to lab network.
- 3. Connect RF Ethernet ports 3 to Internet network (or lab network in simpler setups) DUT will use this to access the Internet and/or cloud-controllers.
- 4. Connect AC power cord from RF chamber to wall socket.

#### Network configuration notes.

- 1. LANforge management port should have a DHCP address reserved for it so that it always gets the same well-known IP address.
- 2. LANforge port eth3 must use a staticly configured IP address, configured from within the LANforge tool.
- 3. WiFi station IP addresses will be given out by LANforge port eth2, so lab network does not need to care about serving DHCP to the WiFi stations. NAT on LANforge port eth3 will make sure lab network does not conflict with WiFi station addressing.

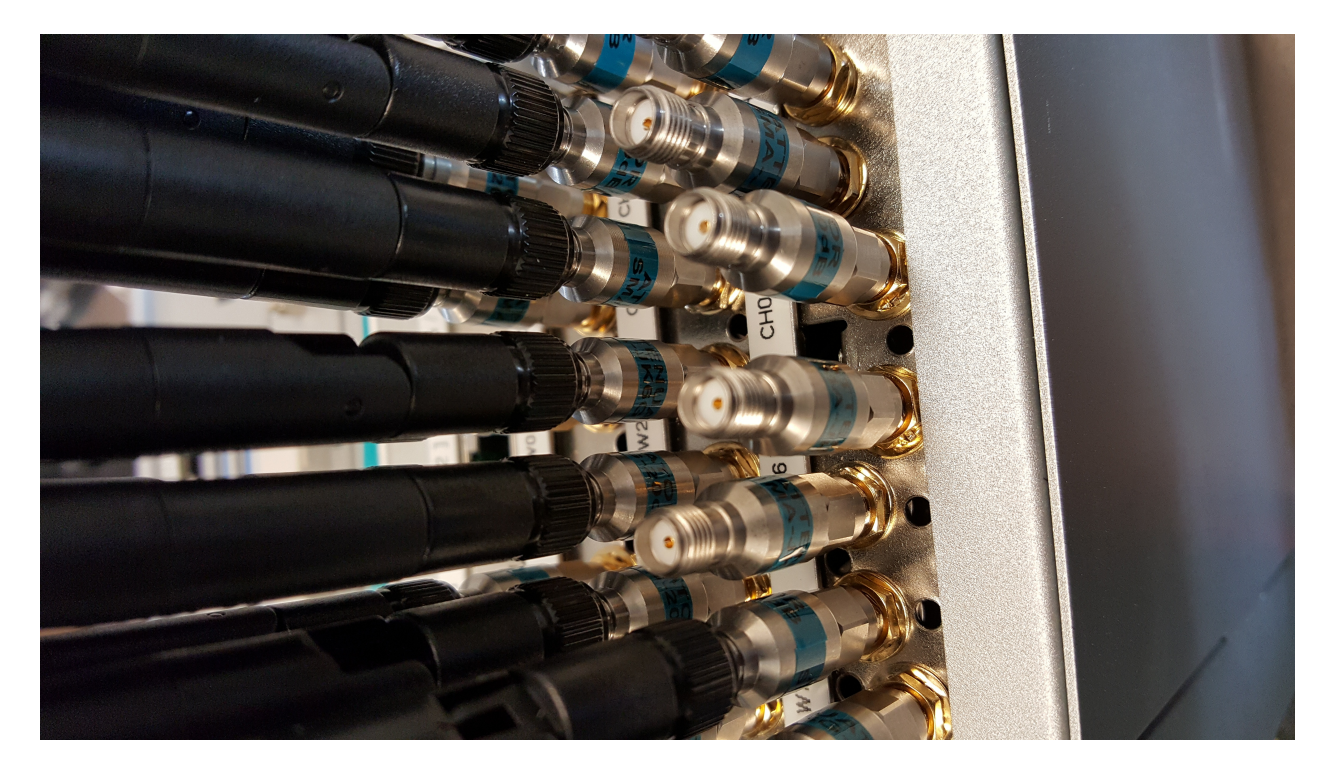

For more information, please contact sales@candelatech.com or give us a call at: 1-360-380-1618 Candela Technologies, Inc., 2417 Main Street, Suite 201, Ferndale, WA 98248, USA www.candelatech.com | sales@candelatech.com | +1.360.380.1618